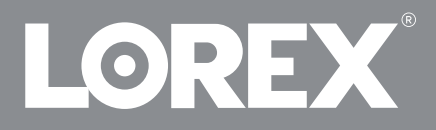

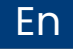

### 4K Ultra HD Smart Deterrence IP Dome Camera

**Halo Series Lorex H13 E893DD**

**Quick Start Guide**

lorex.com

## Welcome!

Thanks for choosing the Lorex 4K Ultra HD Smart Deterrence IP Dome Camera. Here's how to get started.

### Safety precautions

- Read this guide carefully and keep it for future reference.
- Follow all instructions for safe use and handling of the product.
- Do not disassemble the camera.
- Use the camera only with compatible Lorex NVRs.
- Use the camera within given temperature, humidity and voltage levels noted in the camera's specs.
- Do not point the camera directly towards the sun or a source of intense light.
- Install the camera where vandals cannot easily reach.
- This camera is rated for outdoor use. Installation in a sheltered location is recommended.
- Periodically clean the camera lens with a soft cloth and warm water.
- Check the packaging of the included cable to verify the cable grade based on the model number. **CBL605U:** The supplied cable is rated for surface and in-wall mounting. **CBL100C5:** The supplied cable is rated for surface mounting only. Cables for in-wall and floor-to-floor installations are sold separately (CMR type). These and other cables are available at **lorex.com**.

### **Disclaimers**

- For a full list of compatible NVRs, visit **lorex.com/compatibility**.
- Not intended for submersion in water. Installation in a sheltered location recommended.
- This camera includes an Auto Mechanical IR Cut Filter. When the camera changes between Day/Night viewing modes, an audible clicking noise may be heard from the camera. This clicking is normal, and indicates that the camera filter is working.

## **Contents**

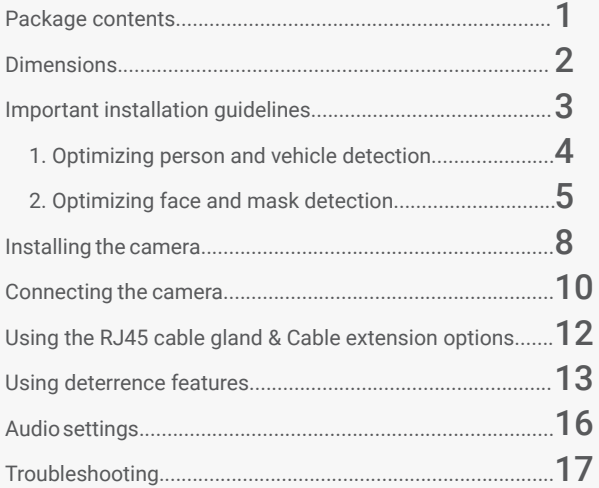

### Package contents

- 4K Ultra HD Smart Deterrence IP Dome Camera
- Mounting Kit\*
- Ethernet Extension Cable with Pre-attached RJ45 Cable Gland\*

\*Per camera in multi-camera packs.

ATTENTION: It is recommended to connect the camera to the NVR or an external PoE switch. If using a DC power adapter (not included) with the camera, a REGULATED power supply is REQUIRED for use with this camera. Use of a non-regulated, non-conforming power supply can damage this product and voids the warranty.

### User-supplied tools

- Drill (drill bit size 1/8")
- Philips screwdriver

### **Dimensions**

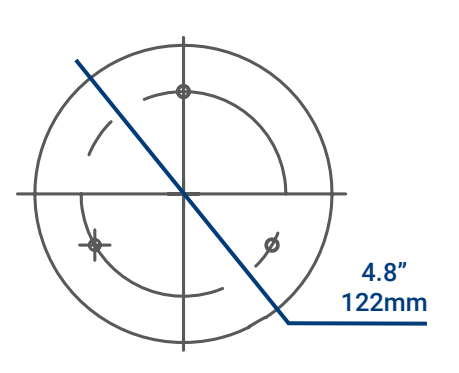

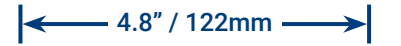

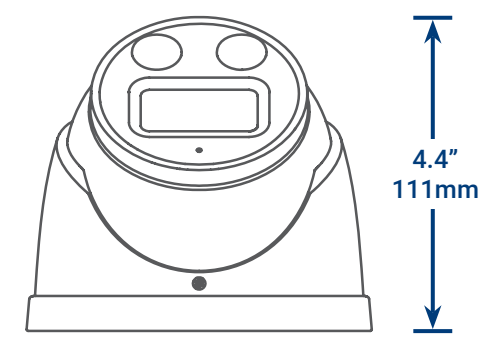

#### *Camera base Camera*

### Important installation guidelines

The optimal installation location, including the height and angle of your camera, will depend on the type of detection settings that you want to enable. Since the optimal angle for person and vehicle detection is different from the optimal angle for face detection, you will need to select one approach.

Based on your detection preference choose between:

- 1. Optimizing person and vehicle detection accuracy, see page 4.
- 2. Optimizing face and mask detection accuracy, see pages 5-7.

Note: You cannot enable both face detection and person and vehicle detection at the same time.

### 1. Optimizing person and vehicle detection accuracy

• Choose a location where objects of interest will be no further than 50ft (15m) from the camera.

8-16ft

4

- Install the camera between 8-16ft (2.5-5m) off the ground.
- Angle the camera between 30-60° down from the level position.
- Optimal accuracy for objects of interest appear in the bottom 2/3 of the camera image.
- Point the camera where there is the least amount of obstructions (i.e. tree branches).

#### Accuracy of person and vehicle detection

30-60° down Accuracy will be influenced by multiple factors, such as the object's distance from the camera, the size of the object, and the height and angle of the camera. Night vision will also impact the accuracy of detection.

50ft

### 2. Optimizing face and mask detection accuracy

- Install in a bright area and avoid facing direct sunlight with strong backlights and dark shadows.
- Choose a location where objects of interest will be no further than 15ft (4.5m) from the camera.
- Position the camera 10ft (3m) off the ground to detect the full proportion of a face.
- Angle the camera around 15° down from the level position.

15ft

• Point the camera directly where objects of interest will be facing.

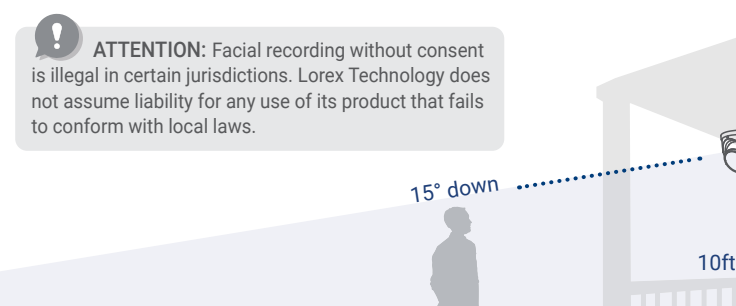

#### High accuracy Vs. low accuracy face detection

Accuracy will be influenced by lighting conditions and the distance/angle of a person's face to the camera. To distinguish facial features, the camera must be positioned head on with a clear view of a person's face. Obscured and partially/fully covered faces will not be accurately captured. To improve the range of face detection in low light conditions, color night vision will switch to black & white. If you cannot meet these requirements for installation, it may be best to follow the guidelines for person and vehicle detection instead.

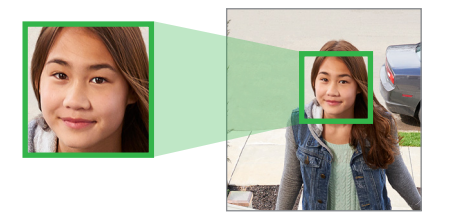

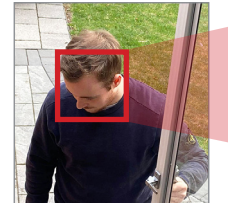

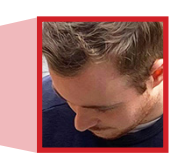

#### Mask detection

With face detection enabled, you can set the alarm type to detect if a person is not wearing a mask. A person not wearing a mask or improperly wearing a mask will be captured in the face preview sidebar and a notification will be sent through the Lorex Home App. Enable Mask Detect and Auto-response to remind a non-mask wearer to: "Please wear your face mask".

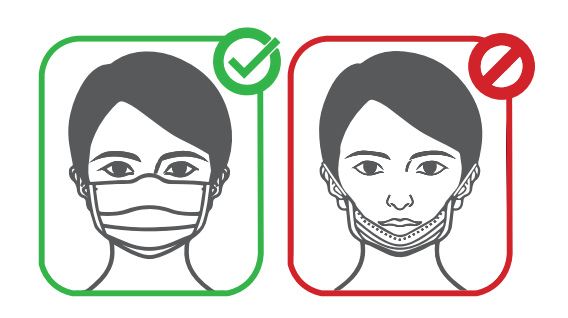

### $\bigcirc$  Notes:

- You can enable face detection without using mask detection.
- Face detection is disabled by default. For more information on face detection setup and configuration, refer to your NVR's manual at **lorex.com** .
- Face detection and mask detection are compatible with certain Lorex NVRs. For a list of compatible NVRs, please visit **lorex.com/compatibility** .

### **IMPORTANT!** Before Installing

- Test your camera prior to selecting a permanent mounting location by temporarily connecting the camera and cable to your NVR.
- Review "Important installation guidelines", page 3 before choosing a permanent mounting location.
- Decide whether to run the cables through the wall/ceiling (drilling required) or along the wall/ceiling. If you run the cables along the wall/ceiling, you must run the cable through the cable notch located on the camera base (see *Figure 1*). This will keep the camera base flush to the surface when mounted.

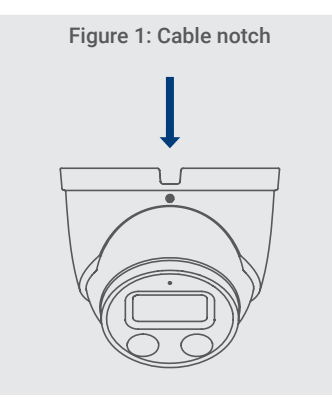

### Installing the camera

- 1. Use the included mounting template to mark holes for the screws and camera cable.
- 2. Drill holes for the screws and camera cable. Insert the optional anchors if installing in drywall.
- 3. Feed the camera cable through the camera base. If you are running cables along a wall/ceiling, make sure to pass the cable through the cable notch.
- 4. Connect cables as shown in "Connecting the camera", pages 10-11.
- 5. Use a Philips screwdriver and the screws to attach the camera base to the mounting surface.
- 6. Angle the dome camera and cover as shown in *Figure 2*.
- 7. Use the included Allen key to tighten the dome camera firmly onto the camera base.
- 8. Remove the vinyl film from the camera lens once your installation is complete.

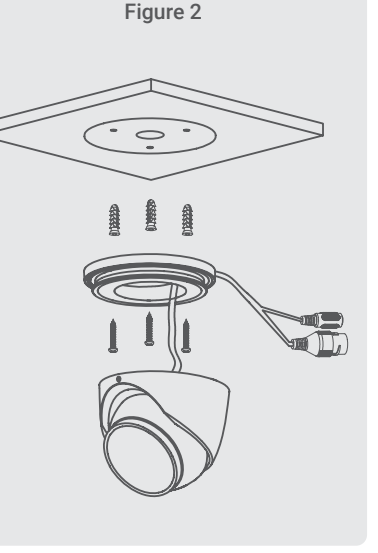

### Connecting the camera

Connect the cameras and cables to your NVR using one of the following two setup methods.

#### 1. Connect cameras directly to the NVR (recommended).

Connect the Ethernet cable to the camera and then connect the other end of the Ethernet cable to the NVR's PoE ports. The camera may take a minute to power on after being connected.

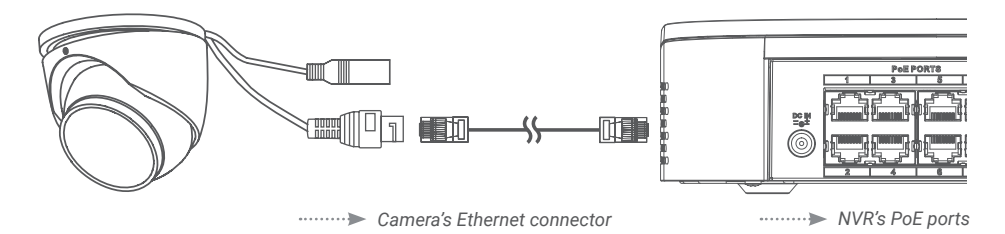

#### $\bigcap$  Notes:

- $\overline{=}$  The smart deterrence camera is only compatible with select NVRs. For a list of compatible NVRs, visit **lorex.com/compatibility** .
	- You must connect the camera to a supporting H.265 NVR to take advantage of H.265 compression. For instructions on enabling H.265 compression, visit **lorex.com**, and search "How do I enable H.265 compression?".

ATTENTION: A 12V DC power adapter (model#: ACCPWR12V1, not included) is only required if connecting the camera's Ethernet cable to a router or switch that does not support PoE.

#### 2. Connect cameras to a PoE switch or router on your network (not included).

Connect the Ethernet cable to the camera and then connect the other end of the Ethernet cable to a router or switch on your network. See your NVR manual for details on connecting the camera to your NVR using a router or switch.

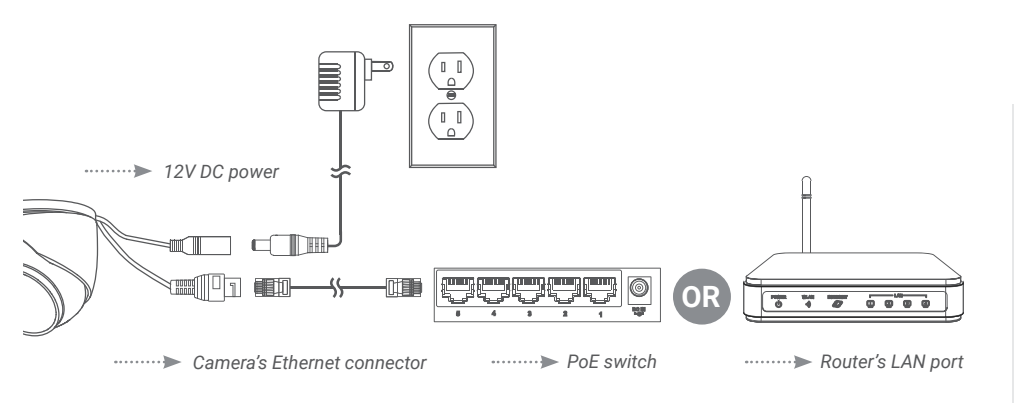

### Using the RJ45 cable gland (optional)

The pre-attached RJ45 cable gland covers both the camera's Ethernet connector and the RJ45 plug to provide weather-resistance and protection from dust, dirt and other environmental contaminants.

To use the RJ45 cable gland, twist the RJ45 cable gland barrel securely onto the camera's Ethernet connector.

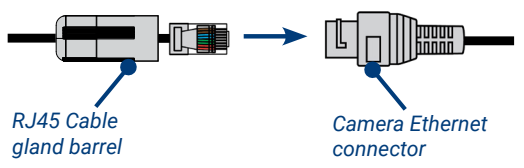

Tip: The RJ45 cable gland is weather-resistant. Seal the cap with silicone and/or electrical tape for additional sealing if it will be exposed to precipitation regularly.

### Cable extension options

You can extend the Ethernet cable run for your camera up to 300ft (91m). To extend the cable run beyond 300ft (91m), a switch will be required (sold separately). Use an RJ45 coupler or a network switch (not included) to connect male ends of Ethernet cables together. We recommend using UL CMR approved cables available at **lorex.com**.

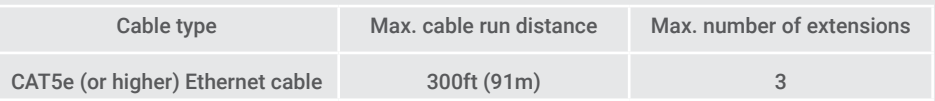

### Using deterrence features

#### Automatic deterrence settings

To enable the automatic warning light from the NVR:

- From the camera's live view, right-click and then click Main Menu.
- Enter the system user name (default: admin) and password.
- 3. Click EVENTS > Event Settings > Motion > Smd/Deterrence.
- Under Camera, select the channel connected to the smart deterrence camera.
- Check Person and/or Vehicle to enable each type of smart detection.
- 6. Click Set > Area under each detection type you have enabled to set the active areas.
- Click Set > Schedule to set the weekly schedule.

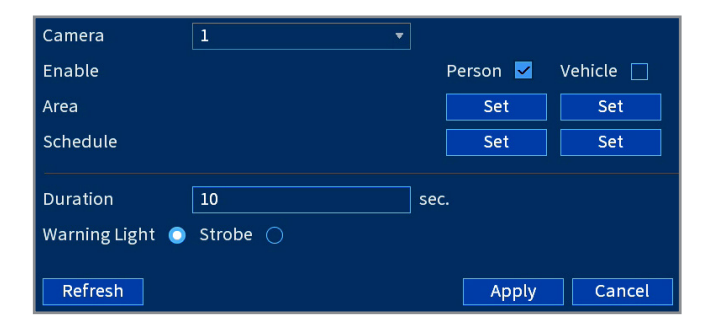

- 8. For Duration, choose how long the warning light will stay on when motion is detected.
- 9. Select Warning Light for a solid white light, or Strobe for a flashing light. If you select strobe, set how quickly the light will flash under Strobe Frequency.
- 10. Click Apply to save.

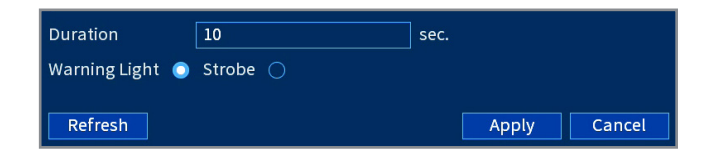

#### Manually activate deterrence features

To manually activate the warning light and/or siren features:

Prerequisite: Connect to your Lorex system using the app specified in your NVR's documentation.

- Launch the Lorex app and tap your NVR to view connected channels.
- Tap a connected smart deterrence camera to open it in single-channel view.
- 3. Tap  $\widehat{A}$  to activate the warning light, or tap  $\widehat{A}$  to activate the siren.

### Using deterrence features

#### Manually activate deterrence features

To activate deterrence features on all connected cameras, push and hold the front panel panic button on the NVR for 3 seconds.

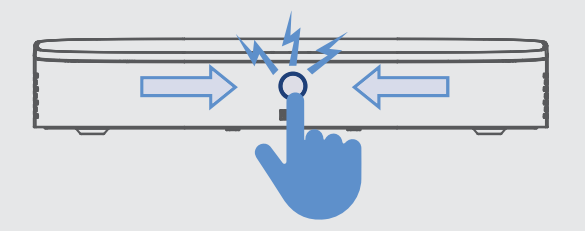

Note: For full instructions on using the deterrence features, refer to the NVR's manual on your product page at **lorex.com**.

### Audio settings

ATTENTION: Audio recording and listen-in audio are disabled by default. Audio recording and/or use of listen-in audio without consent is illegal in certain jurisdictions. Lorex Corporation assumes no liability for use of its products that does not conform with local laws.

#### To enable audio recording and listen-in audio from the NVR:

- From the camera's live view, right-click and then click Main Menu.
- Enter the system user name (default: admin) and password.
- 3. Click Camera and select Recording.
- 4. Under Channel, select the channel connected to the audio-capable camera.
- 5. Under Main Stream, click on the button More Setting.
- 6. In the the pop-up window:

A. Enable Audio Encode for audio recording and listen-in audio. (Note: Listen-in audio requires a monitor with speakers or speakers connected to the NVR.)

B. Select the Audio Format that will be used to record audio. ACC is recommended.

7. Click OK to save changes.

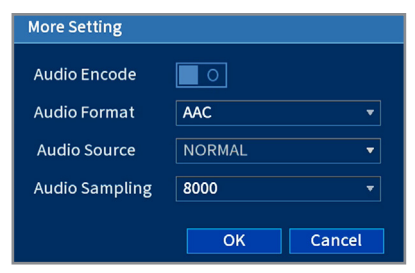

### Troubleshooting

#### No picture/signal.

- Ensure the camera is connected to a compatible NVR. For full compatibility, visit lorex.com/compatibility.
- The camera may take up to 1 minute to power up after being connected to the NVR. Wait two minutes before following the steps below.
- Ensure the camera is connected to your NVR or to your local network.
- If you are not using PoE, you must connect the camera to a 12V DC power adapter (not included).
- If the camera is connected to the LAN, you must search your network for cameras using the NVR. See the NVR's instruction manual.
- Ensure your NVR is properly connected to a monitor.
- There may be an issue with your extension cable run. Connect the camera to the NVR using a different Ethernet cable.

#### 2. Picture does not appear to be 4K.

• To ensure that you are viewing camera video in full 4K resolution (4K monitor required), check the video output resolution of your NVR. For full instructions, see your NVR's documentation at **lorex.com**.

#### Picture is too bright.

- Ensure your camera isn't pointed directly at a source of light (e.g., sun or spot light).
- Move your camera to a different location.
- Check the brightness and contrast settings on the NVR.

#### 4. Picture is too dark.

- Check the brightness and contrast settings on the NVR.
- 5. Night vision is not working.
	- The night vision activates when light levels drop. The area may have too much light.

#### 6. Bright spot in video when viewing camera at night.

• Night vision reflects when pointing a camera through a window. Move the camera to a different location.

#### 7. Picture is not clear.

- Check the camera lens for dirt, dust, spiderwebs. Clean the lens with a soft, clean cloth.
- Make sure that the cable run is within the limitations specified in the section 'Cable extension options'.
- Remove the vinyl film from the camera lens when your installation is complete.

#### 8. Picture is in color in in dark conditions.

• This camera's image sensor is extra sensitive to light, meaning that the camera stays in color mode at low-light conditions. For instructions on how to make your camera switch to night mode, visit **lorex.com**, and search for "How do I make my camera switch to night mode?".

#### 9. The camera siren is not switching on automatically.

• Ensure the active areas and schedule for white light deterrence are set properly. The default schedule for the warning light is night times (between 5PM and 7AM).

### Troubleshooting

#### The camera warning light is not switching on automatically.

- The camera siren cannot switch on automatically. You can control the camera siren manually using a compatible Lorex NVR or app. Refer to your NVR's documentation for full instructions.
- Ensure that you have enabled and configured white light deterrence using a compatible NVR. See your NVR's documentation for full instructions.

#### 11. No audio.

- Audio is only supported on Lorex NVRs. For a list of compatible NVRs, visit lorex.com/compatibility.
- Ensure NVR volume is turned on / turned up.
- Ensure audio function on camera is turned on (see 'Audio Settings', page 16).
- Ensure audio is turned up on viewing device.

#### Two-way talk not working.

• Use the Lorex app specified in your NVR documentation to activate two-way talk. Tap  $\mathbb Q$  from the camera's live view, then speak into the microphone on your mobile device. Tap again when finished speaking.

#### Need help?

#### Visit help.lorex.com for up-to-date information and resources:

- Download product quides
- Watch how-to-videos
- Find related troubleshooting tips & FAQs

#### Register your product

Please see our full Terms of Service and Limited Hardware Warranty Policy at lorex.com/warranty.

Copyright © 2021 Lorex Corporation

As our products are subject to continuous improvement. Lorex reserves the right to modify product design, specifications and prices, without notice and without incurring any obligation. E&OE. All rights reserved.

# LOREX

Caméra Dôme 4K Ultra HD IP à Dissuasion Intelligente

**Halo Série Lorex H13 E893DD**

**Guide de configuration rapide**

lorex.com

## Bienvenue!

Merci d'avoir choisi la Caméra Dôme 4K Ultra HD IP à Dissuasion Intelligente de Lorex. Voici comment bien démarrer.

### Mesures de sécurité

- Lisez attentivement ce guide et gardez-le pour consultation ultérieure.
- Veuillez suivre les directives pour assurer une utilisation et une manipulation sécuritaires du produit.
- N'utilisez la caméra qu'avec des NVR Lorex compatibles.
- Ne démontez pas la caméra.
- Utilisez la caméra à la température donnée, aux niveaux d'humidité et de tension mentionnés dans les spécifications de la caméra.
- Ne pointez pas votre caméra vers le soleil ou une source intense de lumière.
- Installez la caméra à un endroit que les vandales auront du mal à atteindre.
- Protégez le câblage afin qu'il ne soit pas exposé ou coupé facilement.
- Cette caméra est conçue pour être utilisée à l'extérieur. Installez-la préférablement dans un emplacement couvert.
- Nettoyez régulièrement le panneau solaire à l'aide d'un chiffon doux et d'eau chaude.
- Vérifiez l'emballage du câble fourni pour vous assurer de la qualité du câble en fonction du numéro de modèle. **CBL605U :** Le câble fourni est conçu pour un montage en surface et encastré. **CBL100C5 :** Le câble fourni est conçu uniquement pour un montage en surface. Les câbles pour installations encastrées et verticales sont vendus séparément (type CMR). Ces câbles ainsi que d'autres types de câbles sont disponibles sur **lorex.com**.

### Clauses de non-responsabilité

- Pour la liste complète des NVR compatibles, visitez **lorex.com/compatibility**.
- N'immergez pas dans l'eau. Installation recommandée dans un emplacement abrité.
- Cet appareil comprend un filtre IR mécanique autonome. Lorsque la caméra passe du mode diurne au mode nocturne, un bruit de clic provenant de la caméra peut être entendu. Ce clic est normal et indique que le filtre de la caméra fonctionne.

## Contenu

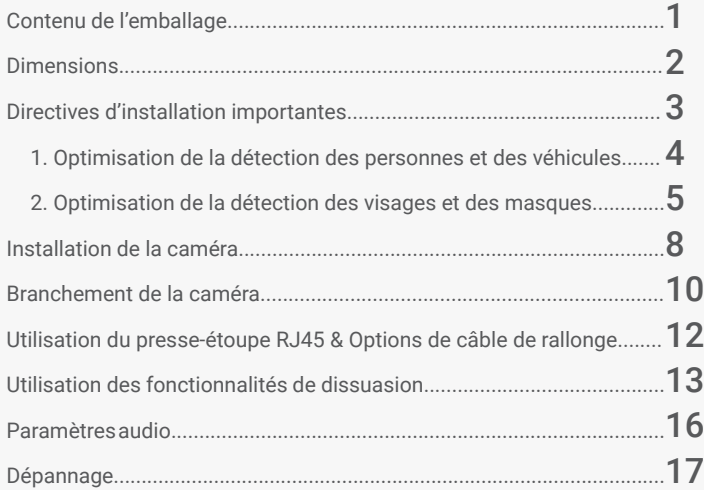

### Contenu de l'emballage

- Caméra Dôme 4K Ultra HD IP à Dissuasion Intelligente
- Trousse d'assemblage\*
- Câble de rallonge Ethernet avec presse-étoupe RJ45 préinstallé\*
	- \* Par caméra dans les emballages multicaméras.

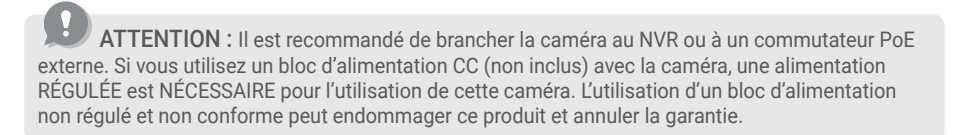

### Outils à fournir par l'utilisateur

- Perceuse (taille de la mèche 1/8 po)
- Tournevis cruciforme

### **Dimensions**

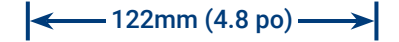

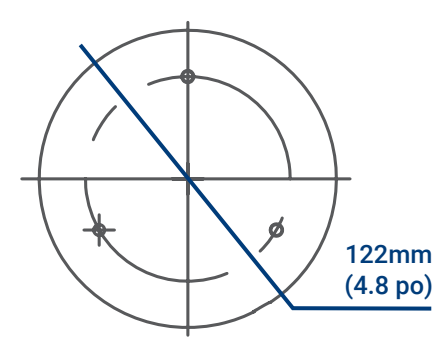

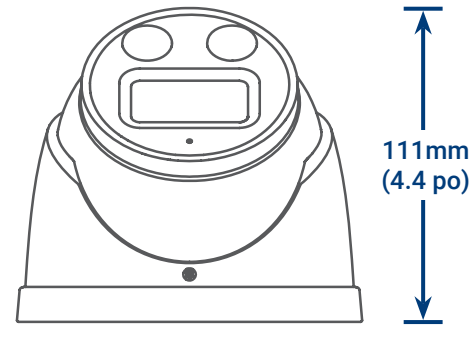

### *Base de la caméra Caméra*

### Directives d'installation importantes

L'emplacement d'installation optimal, y compris la hauteur et l'angle de votre caméra, dépendra du type de paramètres de détection que vous souhaitez activer. Étant donné que l'angle optimal pour la détection des personnes et des véhicules est différent de l'angle optimal pour la détection des visages, vous devrez sélectionner une approche.

En fonction de votre préférence de détection, choisissez entre :

- 1. Optimisation de la précision de détection des personnes et des véhicules, voir page 4.
- 2. Optimisation de la précision de détection des visages et des masques, voir pages 5-7.

Remarque : Vous ne pouvez pas activer la détection des visages et la détection des personnes et des véhicules en même temps.

#### 1. Optimisation de la précision de la détection des personnes et des véhicules

- Choisissez un endroit où les objets d'intérêt ne se trouveront pas à plus de 15 m (50 pi) de la caméra.
- Installez la caméra entre 2,5 et 5 m (8 et 16 pi) du sol.
- Orientez la caméra entre 30 et 60° vers le bas par rapport à la position de niveau.
- La précision optimale pour les objets d'intérêt apparaît dans les 2/3 inférieurs de l'image de la caméra.

2,5 à 5 m (8-16 pi)

4

• Pointez la caméra dans la direction où il y a le moins d'obstruction (par exemple, branches d'arbres).

#### Précision de la détection des personnes et des véhicules

30-60° vers le bas La précision sera influencée par de multiples facteurs, tels que la distance entre l'objet et la caméra, la taille de l'objet, la hauteur et l'angle de la caméra. La vision nocturne influence également la précision de la détection.

15 m (50 pi)

#### 2. Optimisation de la précision de détection des visages et des masques

- Installez dans un endroit lumineux et évitez de faire face à la lumière directe du soleil avec de forts rétroéclairages et des ombres sombres.
- Choisissez un endroit où les objets d'intérêt ne se trouveront pas à plus de 4,5 m (15 pi) de la caméra.
- Positionnez la caméra à 3 m (10 pi) du sol pour détecter toute la proportion d'un visage.
- Orientez la caméra à environ 15° vers le bas par rapport à la position de niveau.
- Pointez la caméra directement à l'endroit où les objets d'intérêt seront tournés.

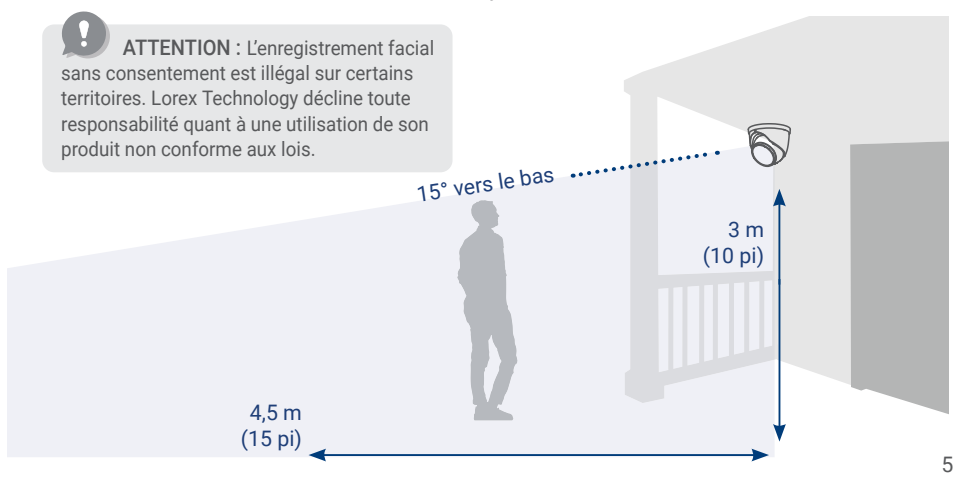

#### La détection des visages de haute précision par rapport à la détection des visages de faible précision

La précision sera influencée par les conditions d'éclairage et la distance/l'angle du visage d'une personne par rapport à la caméra. Pour distinguer les traits du visage, la caméra doit être positionnée de face avec une vue claire du visage d'une personne. Les visages obscurcis et partiellement/entièrement couverts ne seront pas capturés avec précision. Pour améliorer la précision de la détection des visages dans des conditions de faible luminosité, la vision nocturne basculera vers un mode noir et blanc. Si vous ne pouvez pas remplir les conditions d'installation, il vaut peut-être mieux suivre les directives de détection des personnes et des véhicules à la place.

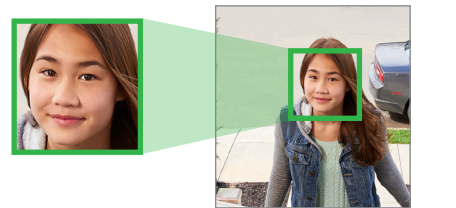

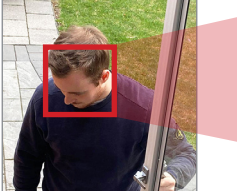

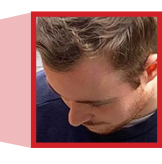

6

### 2. Optimisation de la précision de détection des visages et des masques

#### Détection des masques

Lorsque la détection de visages est activée, vous pouvez définir le type d'alarme pour détecter si une personne ne porte pas de masque. Une personne qui ne porte pas de masque ou qui porte un masque de manière incorrecte sera capturée dans la barre latérale d'aperçu du visage et une notification sera envoyée par l'application Lorex Home. Activée la Auto Response de Mask Detect pour rappeler à un utilisateur qui ne porte pas de masque le message suivant : « Veuillez porter votre masque ».

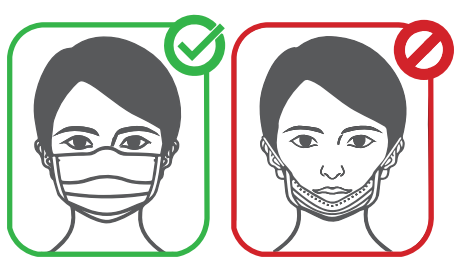

#### Remarques :

- Vous pouvez activer la détection des visages sans toutefois utiliser la fonction de détection de masques.
- La fonction de détection des visages est désactivée par défaut. Pour plus d'informations sur l'installation et la configuration de la détection des visages, consultez le manuel de l'utilisateur de votre NVR sur **lorex.com**.
- La détection des visages et la détection des masques sont compatibles avec certains NVR Lorex. Pour une liste des NVR compatibles, veuillez visiter **lorex.com/compatibility**.

### **IMPORTANT!** Avant d'installer la caméra

- Testez la caméra avant de sélectionner un emplacement de montage permanent en branchant de façon temporaire la caméra et le câble à votre enregistreur vidéo réseau (NVR).
- Consultez la section « Directives d'installation importantes » à la page 3 avant de choisir un emplacement de montage permanent.
- Décidez s'il faut passer les câbles dans le mur ou le plafond (perçage requis) ou le long du mur ou du plafond. Si les câbles passent le long du mur ou du plafond, vous devez faire passer le câble à travers l'encoche de câble située sur la base (voir *Figure 1*). Cela maintiendra la caméra à niveau sur la surface, lorsque montée.

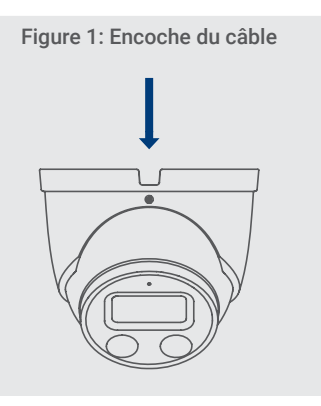

### Installation de la caméra

- 1. Utilisez le guide de montage inclus afin de marquer l'emplacement des trous des vis et des câbles de la caméra.
- 2. Percez les trous des vis et des câbles de la caméra. Si l'installation est faite sur une cloison sèche, insérez les chevilles optionnelles.
- 3. Faites passer le câble de la caméra par la base de la caméra. Si les câbles sont passés le long du mur/plafond, veillez à les passer par l'encoche.
- 4. Branchez les câbles comme illustré dans la section « Branchement de la caméra » aux pages 10 et 11.
- 5. Utilisez un tournevis cruciforme et les vis pour fixer la base de la caméra à la surface de montage.
- 6. Orientez la caméra dôme et le couvercle comme illustré à la *Figure 2*.
- 7. Utilisez la clé Allen fournie pour serrer la caméra dôme fermement sur la base de la caméra.
- 8. Retirez le film de protection en vinyle de la lentille de la caméra une fois l'installation terminée.

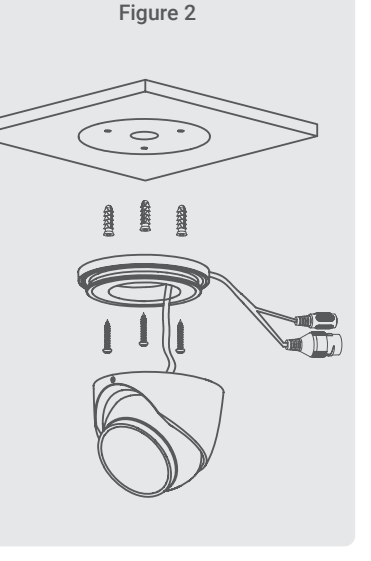

### Branchement de la caméra

Branchez les caméras et les câbles à votre NVR en utilisant l'une des deux méthodes de configuration suivantes.

#### 1. Connectez les caméras directement au NVR (recommandé).

Connectez le câble Ethernet à la caméra, puis connectez l'autre extrémité du câble Ethernet aux ports PoE du NVR. La mise en marche de la caméra peut prendre jusqu'à une minute après avoir été connectée.

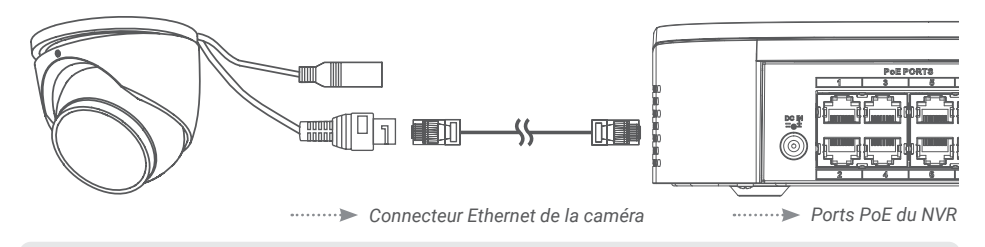

#### Remarques :

- $\equiv$   $\cdot$  La caméra de dissuasion intelligente est compatible uniquement avec les NVR sélectionnés. Pour une liste des NVR compatibles, visitez **lorex.com/compatibility**.
	- Vous devez connecter la caméra à un enregistreur vidéo réseau compatible H.265 pour profiter de la compression H.265. Pour des instructions concernant l'activation de la compression H.265, visitez **lorex.com**, et recherchez dans la section « Comment puis-je activer la compression H.265? ».

ATTENTION : Un bloc d'alimentation 12 V CC (numéro de modèle : ACCPWR12V1, non fourni) n'est nécessaire que lorsque le câble Ethernet de la caméra est branché à un routeur ou un commutateur qui ne prend pas en charge la PoE.

#### 2. Connectez les caméras à un commutateur PoE ou à un routeur sur votre réseau (non fournis).

Connectez le câble Ethernet à la caméra, puis connectez l'autre extrémité du câble Ethernet à un routeur ou à un commutateur de votre réseau. Consultez votre manuel d'instructions du NVR pour plus de détails sur le branchement de votre caméra à votre NVR.

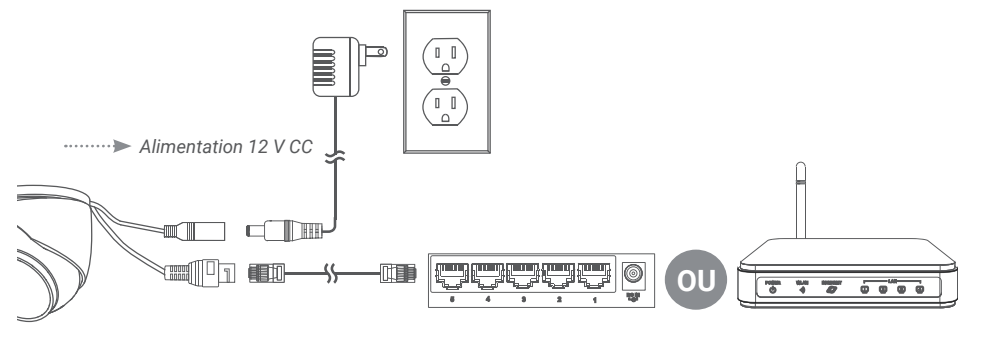

*Connecteur Ethernet de la caméra*

*Commutateur PoE Port LAN du routeur*

### Utilisation du presse-étoupe RJ45 (en option)

Le presse-étoupe RJ45 pré-fixé couvre à la fois le connecteur Ethernet de la caméra et la fiche RJ45 pour les protéger des intempéries, de la poussière, de la saleté et des autres contaminants de l'environnement.

Pour utiliser le presse-étoupe RJ45, tournez fermement le barillet du presse-étoupe RJ45 sur le connecteur Ethernet de la caméra.

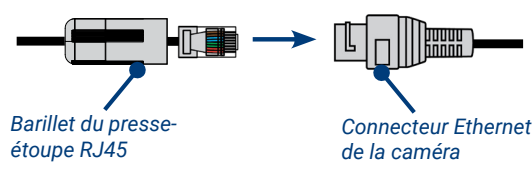

Conseil : Le presse-étoupe RJ45 est résistant aux intempéries. Veuillez sceller le capuchon avec du silicone ou avec du ruban électrique pour assurer une étanchéité accrue s'il est exposé régulièrement aux précipitations.

### Options de câble de rallonge

Vous pouvez augmenter la longueur du câble Ethernet jusqu'à 91 m (300 pi) pour votre caméra. Pour prolonger la course du câble au-delà de 91 m (300 pi), un commutateur sera nécessaire (vendu séparément). Utilisez un coupleur RJ45 ou un commutateur réseau (non fourni) pour relier les extrémités mâles des câbles Ethernet ensemble. Nous vous recommandons d'utiliser des câbles homologués UL CMR disponibles sur **lorex.com**.

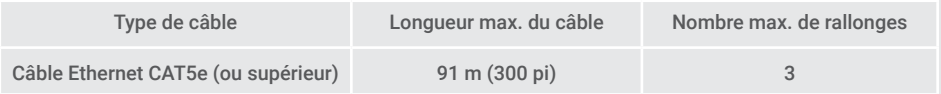

### Utilisation des fonctionnalités de dissuasion

#### Paramètres de dissuasion automatique

Pour activer la lumière d'avertissement automatique depuis le NVR :

- Depuis le mode de visionnement en direct de la caméra, cliquez avec le bouton droit de la souris, puis cliquez sur Main menu.
- 2. Entrez le nom d'utilisateur du système (par défaut : admin) et le mot de passe.
- 3. Cliquez sur EVENTS > Event Settings > Motion > Smd/Deterrence.
- 4. Sous Camera, sélectionnez le canal connecté à la caméra de dissuasion intelligente.
- 5. Cochez la section Person et/ou Vehicle pour activer chaque type de détection intelligente.
- 6. Cliquez sur Set > Area sous chaque type de détection que vous avez activée pour établir les zones actives.
- 7. Cliquez sur Set > Schedule pour définir un horaire hebdomadaire.

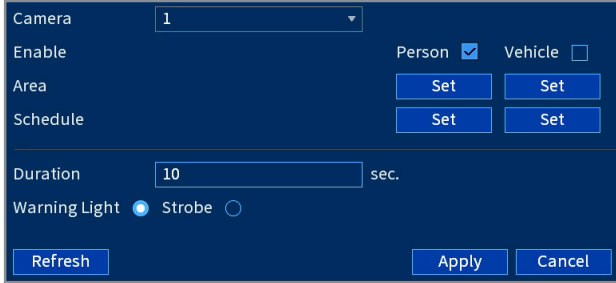

#### Paramètres de dissuasion automatique

- 8. Pour la durée, choisissez Duration pendant laquelle le voyant d'avertissement restera allumé lorsque le mouvement est détecté.
- 9. Sélectionnez la section Warning Light (voyant d'avertissement) pour une lumière blanche soutenue, ou Strobe (stroboscope) pour une lumière clignotante. Si vous sélectionnez stroboscope, réglez la vitesse à laquelle la lumière clignotera sous Strobe Frequency (fréquence du stroboscope).
- Cliquez sur Apply pour enregistrer les modifications.

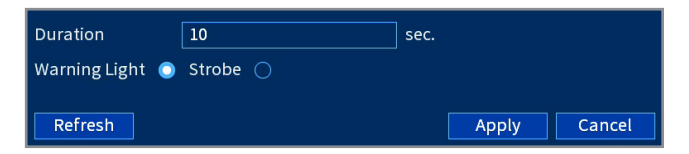

#### Activation manuelle des fonctionnalités de dissuasion

Pour activer manuellement les fonctionnalités de voyant d'avertissement et/ou de sirène :

Condition préalable : Connectez-vous à votre système Lorex en utilisant l'application spécifiée dans la documentation de votre NVR.

Lancez l'application Lorex et appuyez sur votre NVR pour afficher les chaînes connectées.

- 2. Appuyez sur une caméra de dissuasion intelligente connectée pour l'ouvrir en vue monocanal.
- 3. Appuyez sur  $\bigcirc$  pour activer la lumière d'avertissement ou sur  $\hat{P}$  pour activer la sirène.

### Utilisation des fonctionnalités de dissuasion

#### Activation manuelle des fonctionnalités de dissuasion

Pour activer les fonctions de dissuasion sur toutes les caméras connectées, appuyez sur le bouton de panique du panneau frontal du NVR et maintenez-le enfoncé pendant 3 secondes.

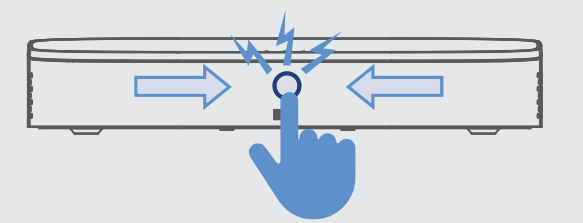

Remarque : Pour obtenir des instructions complètes sur l'utilisation des fonctionnalités de  $\left( \right)$ dissuasion, consultez le manuel du NVR sur votre page produit sur **lorex.com**.

### Paramètres audio

ATTENTION : L'enregistrement et l'écoute audio sont désactivés par défaut. L'enregistrement audio et/ou l'usage de l'écoute audio sans consentement sont illégaux dans certaines juridictions. Lorex Corporation décline toute responsabilité concernant l'usage de produits non conformes aux lois locales.

#### Pour activer l'enregistrement et l'écoute audio depuis le NVR :

- Depuis le mode de visionnement en direct de la caméra, cliquez avec le bouton droit de la souris, puis cliquez sur Main menu.
- 2. Entrez le nom d'utilisateur du système (par défaut : admin) et le mot de passe.
- 3. Cliquez sur Camera et sélectionnez Recording.
- 4. Sous Channel, sélectionnez le canal auquel la caméra avec capacité audio est connectée.
- 5. Sous More Stream, cliquez sur le bouton More Setting.
- 6. Dans la fenêtre contextuelle :

A. Activez Audio Encode pour lancer l'enregistrement et l'écoute audio. (Remarque : L'écoute audio nécessite un moniteur avec haut-parleurs ou des haut-parleurs connectés au NVR.

B. Sélectionnez le Audio Format qui sera utilisé pour enregistrer le son. ACC est recommandé.

Cliquez sur OK pour sauvegarder les changements.

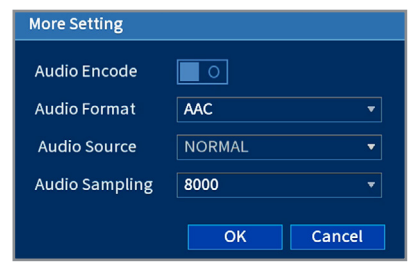

### Dépannage

#### Pas d'image/vidéo

- Assurez-vous que la caméra soit bien connectée à un NVR compatible. Pour des détails complets sur la compatibilité, visitez **lorex.com/compatibility**.
- La mise en marche de la caméra peut prendre jusqu'à une minute après avoir connecté celle-ci au NVR. Attendez deux minutes avant de suivre les étapes ci-dessous.
- Vérifiez que la caméra soit bien branchée à votre NVR ou à votre réseau local.
- Si vous n'utilisez pas la PoE, vous devez brancher la caméra à un bloc d'alimentation de 12 V CC (non fourni).
- Si la caméra est connectée au LAN, il faut rechercher dans le réseau les caméras qui utilisent le NVR. Consultez le manuel d'instructions du NVR.
- Assurez-vous que le NVR est bien connecté à un moniteur.
- Il se peut qu'il y ait un problème avec votre câble rallonge. Connectez la caméra au NVR en utilisant un câble Ethernet différent.

#### 2. L'image ne semble pas être en 4K.

• Pour vous assurer que vous visionnez la vidéo de la caméra en pleine résolution 4K (moniteur 4K requis), vérifiez la résolution de sortie vidéo de votre NVR. Pour des instructions complètes, consultez la documentation de votre NVR sur **lorex.com**.

#### L'image est trop foncée.

• Vérifiez les réglages de la luminosité et du contraste du NVR.

#### 4. La luminosité de l'image est trop forte.

- Assurez-vous que la caméra ne pointe pas vers une source lumineuse (par exemple, soleil ou projecteur).
- Déplacez la caméra à un autre endroit.
- Vérifiez les réglages de la luminosité et du contraste du NVR.

#### 5. La vision nocturne ne fonctionne pas.

• La vision nocturne est activée lorsque l'intensité de la lumière baisse. La zone peut être trop lumineuse.

#### 6. L'image d'une caméra présente des taches brillantes la nuit.

• La lumière de la vision nocturne est réfléchie si la caméra est pointée vers une fenêtre. Positionnez la caméra à un autre endroit.

#### 7. L'image est floue.

- Examinez l'objectif de la caméra pour vérifier s'il est sale, couvert de poussière ou de toiles d'araignées. Nettoyez l'objectif avec un linge propre et doux.
- Assurez-vous que la longueur du câble est dans les limites précisées dans la section « Options de rallonge de câble », page 12.
- Retirez le film de protection en vinyle de la lentille de la caméra une fois l'installation terminée.

#### 8. L'image a été prise en couleur dans des conditions sombres.

• Cette caméra est dotée d'un capteur d'images extrêmement sensible à la lumière, ce qui signifie que la caméra reste en mode couleur lorsqu'il y a très peu de lumière. Pour obtenir les instructions sur comment basculer mode nuit, visitez **lorex.com**, & cherchez « Comment faire basculer ma caméra en mode nuit? »

### Dépannage

#### 9. Le témoin d'avertissement de la caméra ne s'allume pas automatiquement.

- Assurez-vous d'avoir ouvert et configuré la lumière blanche de dissuasion à l'aide d'un NVR compatible. Consultez le manuel d'instructions de votre NVR pour des instructions complètes.
- Assurez-vous que les zones actives et l'horaire de la dissuasion de la lumière blanche sont bien configurés. L'horaire par défaut de la lumière blanche est en soirée (entre 17 h et 7 h).

#### 10. La sirène de la caméra ne démarre pas automatiquement.

• La sirène de la caméra ne peut pas démarrer automatiquement. Vous pouvez contrôler manuellement la sirène de la caméra à l'aide d'un NVR ou d'une application Lorex compatible. Consultez la documentation de votre NVR pour obtenir des instructions complètes.

#### 11. Il n'y a pas de son.

- La fonction audio est compatible seulement avec les NVR de Lorex. Pour une liste des NVR compatibles, visitez **lorex.com/compatibility**.
- Assurez-vous que le volume du NVR est activé et qu'il est suffisamment élevé.
- Assurez-vous que la fonction audio de la caméra est activée (consultez « Réglages audio », page 16).
- Assurez-vous que le volume sur le dispositif de visualisation est suffisamment élevé.

#### La communication bidirectionnelle ne fonctionne pas.

• Utilisez l'application Lorex spécifiée dans la documentation de votre NVR pour activer la communication bidirectionnelle. Appuyez sur  $\bigcup$  depuis la vue en direct de la caméra, puis parlez dans le microphone de votre appareil mobile. Appuyez à nouveau lorsque vous avez terminé de parler.

#### Besoin d'aide?

Consultez la page help.lorex.com pour obtenir des informations et des ressources à jour :

- Téléchargez les quides de produits
- Regardez des vidéos pratiques
- Trouvez des conseils en matière de dépannage et des FAQ connexes

#### Enregistrez votre produit

Veuillez consulter nos conditions d'utilisation dans leur intégralité ainsi que notre politique de garantie limitée du matériel sur lorex.com/warranty.

#### Copyright © 2021 Lorex Corporation

Nos produits étant sans cesse améliorés, Lorex se réserve le droit de modifier la conception du produit, ses caractéristiques et son prix sans préavis et sans aucune obligation. E&OE. Tous droits réservés.

# LOREX

Cámara Domo IP de Disuasión Inteligente Ultra HD De 4K

**Halo Serie Lorex H13 E893DD**

**Guía de configuración rápida**

lorex.com

## ¡Bienvenido!

Gracias por elegir la Cámara Domo IP de Disuasión Inteligente Ultra HD De 4K de Lorex. Aquí le mostramos cómo comenzar a usarla.

### Precauciones de seguridad

- Lea esta guía completamente y guárdela para referencias futuras.
- Siga todas las instrucciones para usar y manejar el producto de manera segura.
- Utilice la cámara solo con NVR de Lorex compatibles.
- No desarme la cámara.
- Use la cámara dentro de los niveles de temperatura, humedad y voltaje indicados en las especificaciones de la cámara.
- No apunte la cámara directamente hacia el sol o fuentes de luz intensa.
- Instale la cámara en un lugar que no puedan alcanzar fácilmente los vándalos.
- Asegure los cables de modo que no queden expuestos o se puedan cortar con facilidad.
- Esta cámara está diseñada para usar en exteriores. Se recomienda la instalación en una ubicación resguardada.
- Limpie el panel solar de manera periódica con un paño suave y agua tibia.
- Revise el empaque del cable incluido para verificar el grado del cable según el número de modelo. **CBL605U:**  El cable proporcionado está indicado para el montaje sobre una superficie o en la pared. **CBL100C5:** El cable de extensión proporcionado está indicado solamente para el montaje sobre una superficie. Los cables para instalaciones dentro de la pared o piso a piso se venden por separado (tipo CMR). Estos y otros cables están disponibles en **lorex.com**.

### Descargo de responsabilidad

- Para acceder a una lista completa de los NVR compatibles, visite **lorex.com/compatibility**.
- No está diseñado para sumergirse en el agua. Se recomienda la instalación en una ubicación resguardada.
- Esta cámara incluye un filtro de corte de IR mecánico automático. Cuando la cámara pasa del modo de visualización diurno al modo nocturno y viceversa, puede oírse un clic que proviene de la cámara. Este sonido es normal e indica que el filtro de la cámara está funcionando.

## Contenido

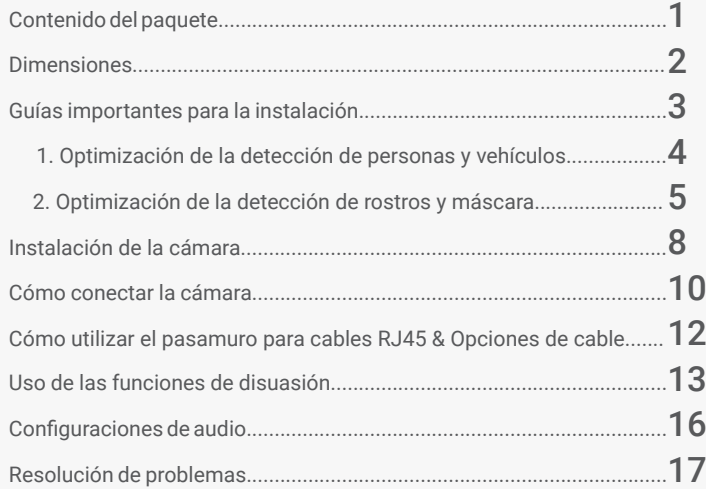

### Contenido del paquete

- Cámara Domo IP de Disuasión Inteligente Ultra HD De 4K
- Kit de montaje\*
- Cable de extensión Ethernet con pasamuro RJ45 preacoplado para cables\* \*Por cámara en los paquetes con varias cámaras.

ATENCIÓN: Se recomienda conectar la cámara a la NVR o a un interruptor PoE externo. Si utiliza un adaptador de alimentación de CC (no incluido) con la cámara, se REQUIERE una fuente de alimentación REGULADA para utilizar con esta cámara. El uso de una fuente de alimentación que no esté en conformidad con las normas y no regulada puede dañar este producto y anula la garantía.

### Herramientas suministradas por el usuario

- Taladro (tamaño de broca de 1/8 in)
- Destornillador Phillips

### Dimensiones

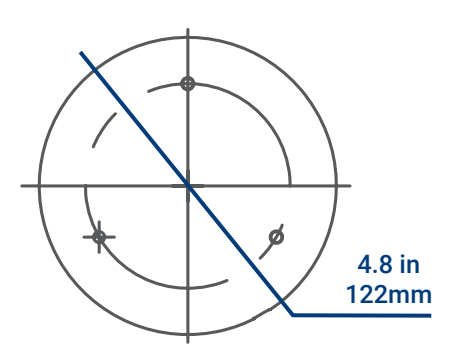

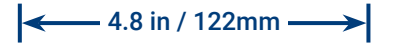

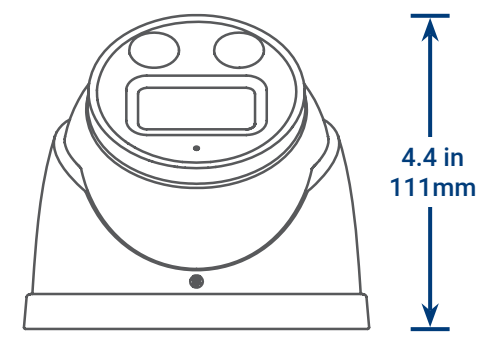

### *Base de la cámara Cámera*

### Pautas de instalación importantes

La ubicación óptima de una instalación, así como la altura y el ángulo de su cámara, dependerá del tipo de configuración de detección que desee habilitar. Dado que el ángulo óptimo para la detección de personas y vehículos es diferente del ángulo óptimo para la detección de rostros, deberá seleccionar un enfoque.

Según su preferencia de detección, elija entre:

1. Optimización de la precisión de la detección de personas y vehículos, consulte la página 4.

2. Optimización de la precisión de la detección de rostros y mascarillas, consulte de la página 5-7.

Nota: No puede habilitar la detección de rostros y la detección de personas y vehículos al mismo  $\equiv$  tiempo.

#### 1. Optimización de la precisión de la detección de personas y vehículos

- Elija una ubicación donde los objetos de interés no estén más allá de 50 ft (15 m) de la cámara.
- Instale la cámara entre 8 a 16 ft (2.5 a 5 m) del suelo.
- Incline la cámara entre 30 a 60° hacia abajo desde la posición de nivel.
- Precisión óptima para los objetos de interés que aparezcan en los 2/3 inferiores de la imagen de la cámara.
- Apunte la cámara hacia donde vea la menor cantidad de obstrucciones (es decir, ramas de árboles).

8 a 16 ft

4

#### Precisión de la detección de personas y vehículos

30 a 60° hacia abajo La precisión se verá afectada por múltiples factores, como la distancia del objeto a la cámara, el tamaño del objeto, y la altura y el ángulo de la cámara. La visión nocturna también afectará la precisión de la detección.

50 ft

#### 2. Optimización de la precisión de la detección de rostros y máscara

- Instale en un área brillante y evite colocar con dirección a la luz solar directa con luces de fondo fuertes y sombras oscuras.
- Elija una ubicación donde los objetos de interés no estén más allá de 15 ft (4,5 m) de la cámara.
- Coloque la cámara a 3 m (10 pies) del suelo para detectar la proporción completa de un rostro.
- Incline la cámara alrededor de 15° hacia abajo desde la posición de nivel.
- Apunte la cámara directamente hacia donde se encontrarán los objetos de interés.

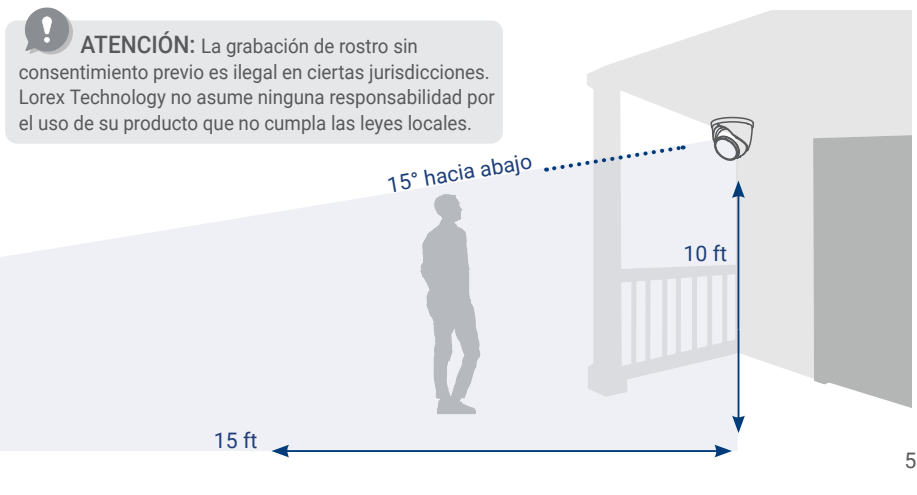

#### Detección de rostros de alta precisión en comparación con la detección de rostros de baja precisión

La precisión se verá influenciada por las condiciones de iluminación y la distancia o el ángulo del rostro de una persona a la cámara. Para distinguir los rasgos faciales, la cámara debe colocarse de frente con una vista clara del rostro de una persona. Los rostros oscurecidos y parcialmente o totalmente cubiertos no se capturarán con precisión. Para mejorar el rango de detección de rostros en condiciones de poca luz, la visión nocturna en color cambiará a blanco y negro. Si no puede cumplir con estos requisitos para la instalación, puede ser una mejor opción seguir las pautas para la detección de personas y vehículos en su lugar.

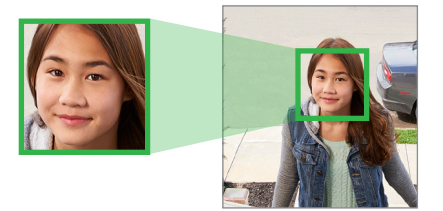

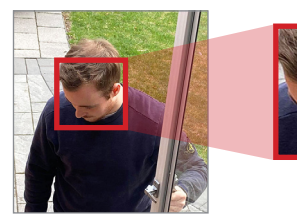

#### 2. Optimización de la precisión de la detección de rostros y máscara

#### Detección de máscara

Con la detección de rostros habilitada, puede configurar el tipo de alarma para detectar si una persona no está usando una máscara. Una persona que no lleve una máscara o la utiliza de forma incorrecta, será capturada en la barra lateral de vista previa del rostro y una notificación será enviada a través de la aplicación de Lorex Home. Habilite la Auto Response de Mask Detect para recordar a un usuario que no lleva máscara que: "Por favor, use su máscara facial".

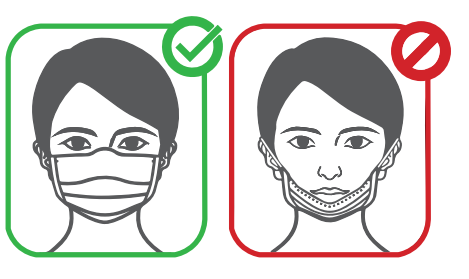

#### $\bigcap$  Notas:

- Puede habilitar la detección de rostros sin utilizar la detección de máscara.
- La detección de rostros está deshabilitada de forma predeterminada. Para obtener más información sobre la instalación y configuración de la detección de rostros, consulte el manual de su NVR en **lorex.com**.
- La detección de rostros y la detección de máscara son compatibles con ciertos NVR de Lorex. Para acceder a una lista de los NVR compatibles visite **lorex.com/compatibility**.

### **¡IMPORTANTE!** Antes de la instalación

- Pruebe la cámara antes de seleccionar un lugar de instalación permanente mediante la conexión temporal de la cámara y el cable a su NVR.
- Revise la página 3 con las "Pautas de instalación importantes" antes de elegir una ubicación de montaje permanente.
- Decida si desea pasar los cables a través de la pared o del techo (requiere un taladro), o a lo largo de estos. Si pasa los cables a lo largo de la pared o del techo, debe pasarlos a través de la ranura para el cable en la base (consulte la *Figura 1*). Esto hará que la base de la cámara quede al ras de la superficie cuando esté montada.

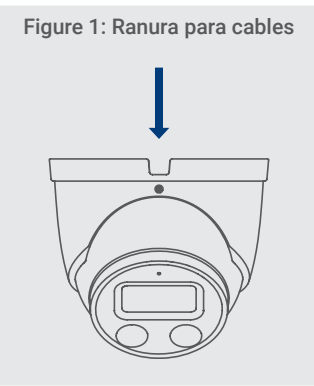

### Instalación de la cámara

- 1. Use la plantilla de montaje incluida para marcar los orificios para los tornillos y el cable de la cámara.
- 2. Perfore los orificios para los tornillos y el cable de la cámara. Inserte los taquetes opcionales si la instalación se hace en un panel de yeso.
- 3. Pase el cable de la cámara a través de la base de la cámara. Si colocará los cables a lo largo de una pared/el techo, recuerde pasarlos por la ranura para cables.
- 4. Conecte los cables tal como se muestra en "Cómo conectar la cámara", páginas 10 y 11.
- 5. Utilice un destornillador Phillips y los tornillos para acoplar la base de la cámara a la superficie de montaje.
- 6. Incline la cámara domo y la cubierta como se muestra en la *Figura 2*.
- 7. Utilice la llave Allen incluida para ajustar la cámara domo firmemente a la base de la cámara.
- 8. Una vez que la instalación esté completa, retire la película de vinilo de la lente de la cámara.

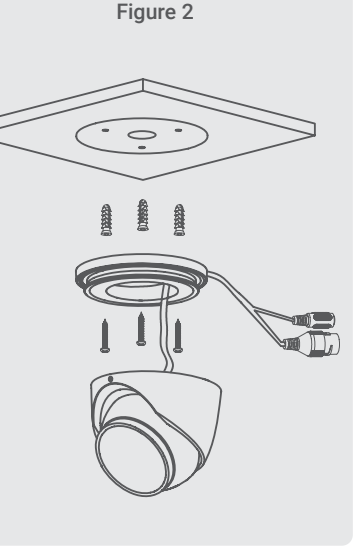

### Cómo conectar la cámara

Conecte las cámaras y los cables a su NVR mediante uno de los dos métodos de configuración que se encuentran a continuación.

#### 1. Conecte las cámaras directamente al NVR (recomendado).

Conecte el cable Ethernet a la cámara y luego conecte el otro extremo del cable Ethernet a los puertos PoE del NVR. La cámara podría tardar un minuto en encenderse después de haber sido conectada.

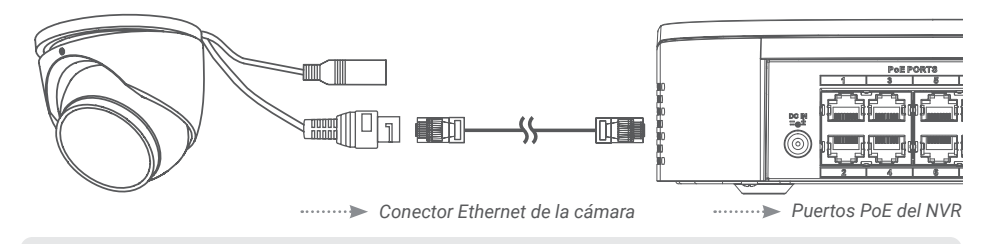

#### $\bigcap$  Notas:

- La cámara de disuasión solo es compatible con NVR exclusivos. Para acceder a una lista de los NVR compatibles, visite **lorex.com/compatibility**.
- Debe conectar la cámara a una NVR H.265 de apoyo para aprovechar la compresión de H.265. Para obtener instrucciones sobre cómo habilitar la compresión H.265, visite **lorex.com**, y busque "Cómo habilito la compresión H.265?".

ATENCIÓN: Solo se requiere un adaptador de corriente de 12 V CC (n.º de modelo: ACCPWR12V1, no incluido) si el cable Ethernet se conecta a un enrutador o interruptor que no admite PoE.

#### 2. Conecte las cámaras a un interruptor o enrutador PoE en su red (no incluidos).

Conecte el cable Ethernet a la cámara y luego conecte el otro extremo del cable Ethernet al enrutador o interruptor de su red. Consulte su manual de la NVR para obtener detalles de conexión de la cámara a su NVR con un interruptor o enrutador.

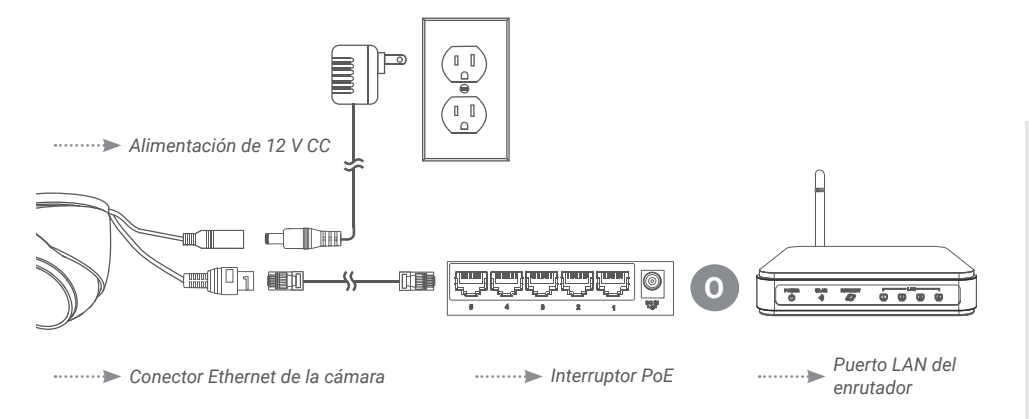

### Uso del pasamuro para cables RJ45 (opcional)

El pasamuro para cables RJ45 preacoplado cubre el conector Ethernet de la cámara y el enchufe RJ45 para brindar resistencia al clima y protección contra el polvo, la suciedad y otros contaminantes ambientales.

Para utilizar el para cables RJ45, gire el cilindro del pasamuro para cables RJ45 de forma segura en el conector Ethernet de la cámara.

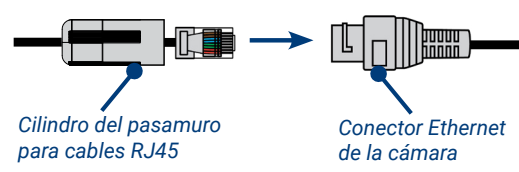

Consejo: El pasamuro para cables RJ45 es resistente al clima. Selle la tapa con silicona o cinta aislante para lograr un sellado adicional si va a quedar expuesta a la lluvia con regularidad.

### Opciones de extensión de cable

Puede extender el cable Ethernet para la cámara hasta 300 ft (91 m). Para extender el cable más allá de 300 ft (91 m), se requerirá un interruptor (vendido por separado). Utilice un acoplador RJ45 o interruptor de red (no incluido) para conectar juntos los extremos machos del cable Ethernet. Le recomendamos usar cables aprobados por UL CMR disponibles en **lorex.com**.

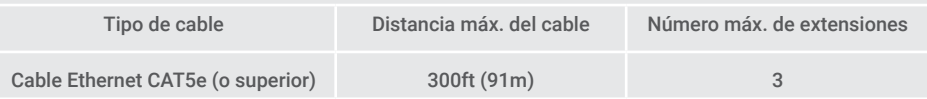

### Uso de las funciones de disuasión

#### Configuración de la disuasión automática

Para habilitar la luz de advertencia automática del NVR:

- 1. En la visualización en vivo de la cámara, haga clic con el botón derecho y luego haga clic Main menu.
- 2. Introduzca el nombre de usuario del sistema (por defecto: admin) y la contraseña.
- 3. Haga clic en EVENTS > Event Settings > Motion > Smd/Deterrence.
- 4. En Camera, seleccione el canal conectado a la cámara de disuasión inteligente.
- 5. Marque Person o Vehicle para habilitar cada tipo de detección inteligente.
- Haga clic en Set > Area debajo de cada tipo de detección que haya habilitado para establecer las áreas activas.
- 7. Haga clic en Set > Schedule para configurar el programa semanal.

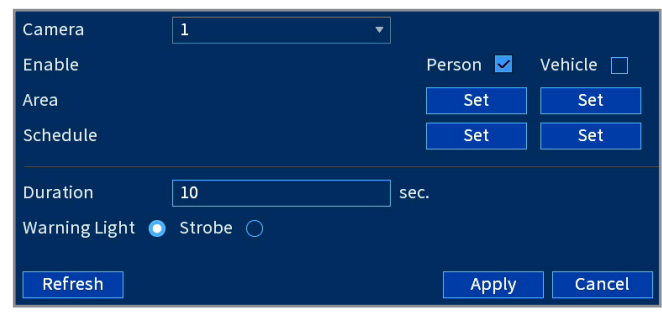

#### Configuración de la disuasión automática

- 8. Para Duration, elija cuánto tiempo permanecerá encendida la luz de advertencia cuando se detecte movimiento.
- 9. Seleccione Warning Light para una luz blanca sólida o Strobe para una luz intermitente. Si selecciona Estroboscópica, establezca la rapidez con la que la luz parpadeará en Strobe Frequency.
- 10. Haga clic en Apply para guardar.

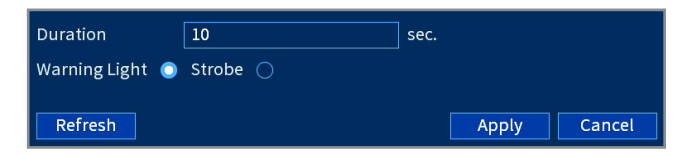

#### Activar manualmente las funciones de disuasión

Para activar manualmente las funciones de luz de advertencia o la alarma:

Requisitos previos: Conéctese al sistema Lorex mediante la aplicación especificada en la documentación del NVR.

1. Inicie la aplicación de Lorex y pulse el NVR para ver los canales conectados.

2. Pulse una cámara de disuasión inteligente conectada para abrirla en la visualización de un solo canal.

3. Pulse  $\left(\frac{1}{2}\right)$  para activar la luz blanca o pulse  $\frac{1}{2}$  para activar la alarma.

### Uso de las funciones de disuasión

#### Activar manualmente las funciones de disuasión

Para activar las funciones de disuasión en todas las cámaras conectadas, mantenga presionado el botón de pánico del panel frontal del NVR durante 3 segundos.

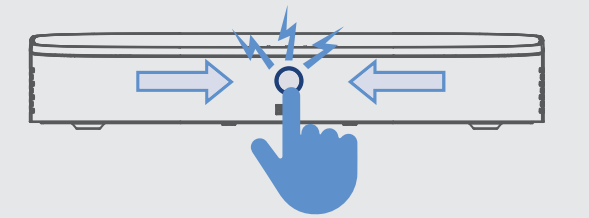

Nota: Para obtener instrucciones completas acerca de las funciones de disuasión, consulte el manual de NVR en la página del producto en **lorex.com**.

### Configuraciones de audio

ATENCIÓN: la grabación de audio y el audio de escucha están desactivados por defecto. La grabación de audio o el uso de audios de escucha sin consentimiento es ilegal en ciertas jurisdicciones. Lorex Corporation no asume responsabilidad alguna por el uso de sus productos de modos que no cumplan con las leyes locales.

#### Para activar la grabación de audio y el audio de escucha de un NVR de Lorex:

- 1. En la visualización en vivo de la cámara, haga clic con el botón derecho y luego haga clic en Main Menu.
- 2. Introduzca el nombre de usuario del sistema (por defecto: admin) y la contraseña.
- 3. Haga clic en Camera y seleccione Recording.
- 4. En Channel, seleccione el canal al que está conectado la cámara con capacidad de audio.
- 5. En Main Stream, haga clic en el botón More Setting.
- 6. En la ventana emergente:

A. Habilitar Audio Encode para la grabación de audio y el audio de escucha. (Nota: el audio de escucha requiere un monitor con parlantes o parlantes conectados a un NVR).

B. Seleccione el Audio Format que se utilizará para grabar el audio. Se recomienda ACC.

Haga clic en OK para guardar los cambios.

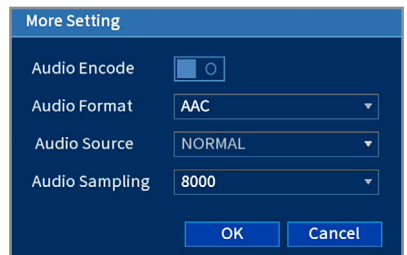

### Resolución de problemas

#### No hay imagen/señal.

- Asegúrese de que la cámara esté conectada a una NVR compatible. Para conocer más sobre la compatibilidad completa, visite **lorex.com/compatibility**.
- La cámara podría tardar hasta 1 minuto en encenderse después de haber sido conectada a la NVR. Espere dos minutos antes de continuar con los pasos siguientes.
- Asegúrese de que la cámara esté conectada a la NVR o a su red local.
- Si no utiliza PoE, debe conectar la cámara a un adaptador de corriente de 12 V CC (no incluido).
- Si la cámara se conecta a la LAN (red de área local), debe buscar su red para las cámaras mediante el uso de la NVR. Consulte el manual de instrucciones de la NVR.
- Asegúrese de que la NVR esté conectada correctamente a su TV o monitor.
- Puede existir un problema con la instalación del cable de extensión. Conecte la cámara a la NVR con un cable de Ethernet diferente.

#### 2. La imagen no parece ser en 4K.

- Para asegurarse de que está viendo el video de la cámara en resolución 4K completa (se requiere un monitor 4K), verifique la resolución de salida de video de su NVR. Para obtener instrucciones completas, consulte la documentación de su NVR en **lorex.com**.
- La imagen se ve muy oscura.
	- Compruebe la configuración de brillo y contraste en la NVR.

#### 4. La imagen es demasiado brillante.

- Asegúrese de que la cámara no apunte directamente hacia una fuente de luz (por ejemplo, el sol o un foco de luz).
- Mueva su cámara hacia una ubicación diferente.
- Compruebe la configuración de brillo y contraste en la NVR.

#### 5. La visión nocturna no funciona.

• La visión nocturna se activa cuando disminuyen los niveles de luz. Es posible que el área tenga demasiada luz.

#### 6. La imagen tiene una mancha brillante al visualizar la cámara de noche.

• La visión nocturna muestra reflejos cuando se apunta la cámara hacia una ventana. Mueva la cámara hacia una ubicación diferente.

#### La imagen no es clara.

- Verifique que el lente de la cámara no tenga suciedad, polvo o telarañas. Limpie el lente con un paño suave y limpio.
- Asegúrese de que la instalación del cable esté dentro de las limitaciones especificadas en la sección "Opciones de extensión de cable", página 12.
- Cuando complete la instalación, retire la película de vinilo de la lente de la cámara.

#### 8. La imagen es en color en condiciones de poca luz.

• El sensor de imagen de la cámara es muy sensible a la luz, lo que significa que la cámara permanece en modo color en condiciones de poca luz. Para obtener instrucciones sobre cómo hacer que su cámara pase al modo nocturno, visite **lorex.com**, y busque "¿Cómo hago que mi cámara cambie a modo nocturno?".

### Resolución de problemas

#### 9. La luz de advertencia de la cámara no se enciende automáticamente.

- Asegúrese de haber activado y configurado la disuasión de la luz blanca con una NVR compatible. Para obtener instrucciones completas, consulte la documentación de su NVR.
- Asegúrese de que las áreas activas y la programación de disuasión de luz blanca estén configuradas correctamente. El cronograma predeterminado para la luz de advertencia es de noche (entre las 5 p. m. y las 7 a. m.).

#### 10. La alarma de la cámara no se enciende automáticamente.

• La alarma de la cámara no se puede encender automáticamente. Puede controlar la alarma de la cámara de forma manual con una aplicación o NVR de Lorex compatible. Consulte la documentación de su NVR para obtener instrucciones completas.

#### 11. Sin audio.

- El audio solo se admite en las NVR de Lorex. Para acceder a una lista de los NVR compatibles, visite **lorex.com/compatibility**.
- Asegúrese de que el volumen de la NVR esté encendido y alto.
- Asegúrese de que la función de audio de la cámara esté encendida (vea "Configuraciones de audio").
- Asegúrese de que el audio esté encendido en el dispositivo de visualización.

#### 12. La conversación de dos vías no funciona.

• Use la aplicación Lorex especificada en la documentación de su NVR para activar la conversación de dos vías. Pulse  $\mathbb Q$  desde la visualización en vivo de la cámara, luego hable al micrófono de su dispositivo móvil. Pulse de nuevo cuando termine de hablar.

#### ¿Necesita ayuda?

Visite help.lorex.com para obtener información y recursos actualizados:

- Descargue las guías de los productos
- Vea videos instructivos
- Encuentre sugerencias para la resolución de problemas y preguntas frecuentes relacionadas

#### Registre su producto

Consulte nuestros Términos de servicio completos y la Política de garantía limitada de hardware en lorex.com/warranty.

Copyright © 2021 Lorex Corporation

Debido a que nuestros productos están sujetos a mejoras continuas, Lorex se reserva el derecho de modificar el diseño, las especificaciones y los precios de los productos sin previo aviso y sin contraer ninguna obligación. Excepto errores y omisiones. Todos los derechos reservados.